Extensibility Getting started Oracle Banking Payments Release 14.4.0.0.0 [May 2020]

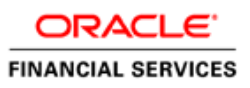

# Contents

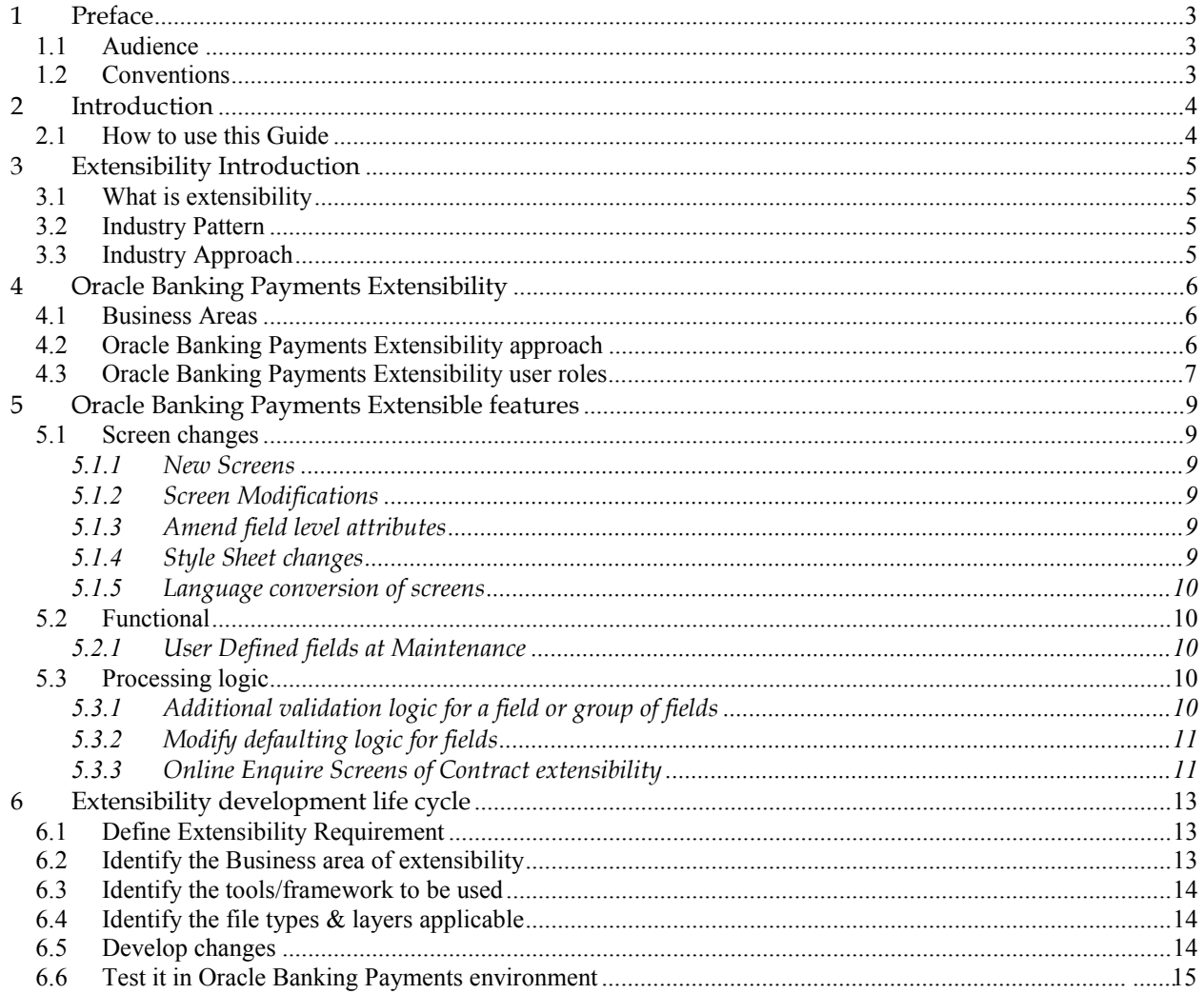

### <span id="page-2-0"></span>**1 Preface**

This document describes the concepts and helps reader to get started using Extensible framework of Oracle Banking Payment application, to develop additional functionalities.

### <span id="page-2-1"></span>**1.1 Audience**

The Extensibility getting started book is intended for Oracle Banking Payments Application Developers/Users who are authorized to perform the following tasks:

- Modify the layouts of existing Oracle Banking Payments Screens
- Modify the existing functionality by adding new fields/tabs/data blocks
- Extend the existing screen to have fields based on customer specific table/fields
- Add customer specific validations at extension hooks
- Add customer specific processing logics in batch processing
- Add customer specific notifications
- Add customer specific calculation elements
- Add customer specific reports

#### <span id="page-2-2"></span>**1.2 Conventions**

The following text conventions are used in this document:

#### **Convention Meaning**

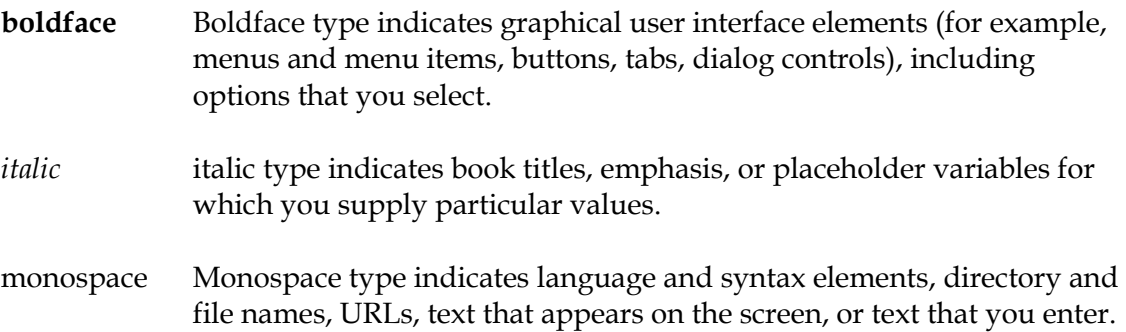

## <span id="page-3-0"></span>**2 Introduction**

### <span id="page-3-1"></span>**2.1 How to use this Guide**

The information in this guide includes:

- [Chapter 2, " Introduction"](#page-3-0)
- [Chapter 3, "Extensibility Introduction"](#page-4-0)
- Chapter 4, "Oracle Banking [Payments Extensibility"](#page-5-0)
- Chapter 5, "Oracle Banking [Payments Extensible features"](#page-8-0)
- [Chapter 6, "Extensible Development Life Cycle"](#page-12-0)

## <span id="page-4-0"></span>**3 Extensibility Introduction**

### <span id="page-4-1"></span>**3.1 What is extensibility**

Extensibility is an ability of the software system to allow and accept the significant extension of its capabilities without major rewriting of code or changes in its basic architecture. Extensible systems provide technology, tools, languages that designed so that developers can expand or add to its capabilities.

### <span id="page-4-2"></span>**3.2 Industry Pattern**

Following are the industry pattern to address the extensibility in software architecture

- Frameworks
- Configuration files
- Extension using scripts
- User specific extension software packages
- Object based programming where inheritance is used for extensibility

### <span id="page-4-3"></span>**3.3 Industry Approach**

Industry approaches to extensibility typically includes following:

- Tools to allow to extend the functionality of base product
- **Program hooks to allow developers to insert their program routines**
- Ability define new business events to address change in process
- Ability to create regional specific software changes
- Ability to add/remove fields at business messages
- Ability to configure interface protocols without software change

## <span id="page-5-0"></span>**4 Oracle Banking Payments Extensibility**

## <span id="page-5-1"></span>**4.1 Business Areas**

One of the primary goals of the Oracle Banking Payments architecture is that system should be able to be extendable in required business specific areas. Following are such areas where extensibility is required:

![](_page_5_Picture_234.jpeg)

## <span id="page-5-2"></span>**4.2 Oracle Banking Payments Extensibility approach**

Oracle Banking Payments provides the following approach to address the extensible requirement.

![](_page_5_Picture_235.jpeg)

![](_page_6_Picture_171.jpeg)

### <span id="page-6-0"></span>**4.3 Oracle Banking Payments Extensibility user roles**

Oracle Banking Payments Extensibility development can be classified into 4 types based on the complexity and user competencies required:

■ Application maintenance/definition of components

User expected to login into Oracle Banking Payments application and use certain function IDs to define the new components. This is typically applicable to Bank business user who requires new functionality.

*Example, user need to use function ID UDDMAINT to define new UDF field*

• Configuration files

User expected to modify some of the parameters in configuration files. This may require restart of application or relevant applications. Typically this is required for application administrators in bank.

*Example, user may need to modify the ISO8583 protocol definition*

Tools based development

User expected to understand the given function ID working and required to extend the functionality by adding new data sources and fields. This is typically required by IT developer in bank.

*Example: User needs to change screen layout, to add new data blocks based on new tables added in database.* 

• Programming

User expected to achieve granular control and validations using programming extensions. User expected to know the language used thoroughly in this context. This is typically required by advanced developers in bank.

*Example, bank required to modify the defaulting and validation or modify the processing flow at specific call out points.*

#### Developer role and extensible approach matrix

Given below matrix depicts the developer role and possible extensible approaches to apply:

![](_page_7_Picture_126.jpeg)

## <span id="page-8-0"></span>**5 Oracle Banking Payments Extensible features**

<span id="page-8-1"></span>This section describes the extensible features available in Oracle Banking Payments.

### **5.1 Screen changes**

This section describes features that are specific to Function ID (screens) extensibility. RAD tool is used for function ID extensibility.

#### <span id="page-8-2"></span>5.1.1 New Screens

RAD tool used to develop the new screens depending upon the bank requirement. The screens are based on existing or new tables added in database.

#### <span id="page-8-3"></span>5.1.2 *S*creen Modifications

Existing screens layouts can be modified using RAD tool to suite as follows:

- Hide fields that are not relevant to a given implementation
- Modify the placement of the fields (example moving from one tab to other tab)
- Add LOV to a given field
- Changing the data type
- Adding enumerations to a given field to restrict user inputs
- To increase the set fields ( example adding the address line 5)

#### <span id="page-8-4"></span>5.1.3 Amend field level attributes

Existing file level attributes can be modified to add below:

- Defaulting some value to reduce user input/errors.
- Restring the maximum and minimum value
- Precision settings

#### <span id="page-8-5"></span>5.1.4 Style Sheet changes

Oracle Banking Payments provides style editor to enable CSS changes to have following user specific UI elements design:

- Page template changes
- Dialog template changes
- Form elements look and feel
- Text fonts
- Tables look and feel

Oracle Banking Payments Extensibility Getting Started 9

- Colors changes
- <span id="page-9-0"></span>5.1.5 Language conversion of screens

Oracle Banking Payments screens can be extended to support languages other than English.

#### <span id="page-9-1"></span>**5.2 Functional**

<span id="page-9-2"></span>5.2.1 User Defined fields at Maintenance

UDF framework enables the bank user to add the new field without changing any table structure. This is used in maintenance function IDs where new field required by bank user.

### <span id="page-9-3"></span>**5.3 Processing logic**

<span id="page-9-4"></span>5.3.1 Additional validation logic for a field or group of fields Oracle Banking Payments provides the extension call outs in database layer. These extension call outs are extensible package and pre-named procedures to be used for extensibility. The base product will call this call outs during runtime with required PLSQL data type as parameters.

Example:

User wanted extends STDCIFCR function to add capital letter validation for the field "Customer name". This can be achieved as follows:

Edit the **STPKS\_STDCIFCR\_CUSTOME.Fn\_Pre\_Default\_Validate** as below

```
FUNCTION Fn_Pre_Default_And_Validate<br>(p_Source IN VARCHAR2,
             IN VARCHAR2,
  p_Source_Operation IN VARCHAR2,
  p_Function_Id IN VARCHAR2,
  p_Action_Code IN VARCHAR2,
  p_Child_Function IN VARCHAR2,
  p_stdcifcr IN stpks_stdcifcr_Main.ty_stdcifcr, 
  p_Prev_stdcifcr IN OUT stpks_stdcifcr_Main.ty_stdcifcr, 
  p_Wrk_stdcifcr IN OUT stpks_stdcifcr_Main.ty_stdcifcr, 
  p_Err_Code IN OUT VARCHAR2,
  p_Err_Params IN OUT VARCHAR2)
RETURN BOOLEAN IS
BEGIN
  Dbg('In Fn_Pre_Default_And_Validate..');
```

```
--extensibility code start
 p_Wrk_stdcifcr:= p_stdcifcr; 
IF p_wrk_stdcifcr.v_sttms_customer.CUSTOMER_NAME1 NOT IN 
(upper(p_wrk_stdcifcr.v_sttms_customer.CUSTOMER_NAME1))
THEN 
  p_err_code := 'ST-OTHR-097';
  p_err_params := NULL;
  Dbg('Out of validation code-Sarva');
  RETURN FALSE; 
 END IF;
--extensibility code ends
  Dbg('Returning Success From fn_pre_default_and_validate..');
```

```
RETURN TRUE;
EXCEPTION
WHEN OTHERS THEN
  Debug.Pr_Debug('**',
  'In When Others of stpks_stdcifcr_Custom.Fn_Pre_Default_And_Validate 
\ldots');
  Debug.Pr_Debug('**', SQLERRM);
  p Err Code := 'ST-OTHR-001';
  p_Err_Params := NULL;
  RETURN FALSE;
END Fn Pre Default And Validate;
```
#### **Note:**

Open RAD XML for a given function ID using RAD tool to understand the data block and field name. This would give above complete path to access the field name. you can prefix "**p\_"** to get function ID data type and "**v\_"** to data block to get data block name.

Example: to know the card holder name element at runtime, use following template:

*[function\_id type].[data block name].[field name] p\_wrk\_stdcifcr.v\_sttms\_customer.CUSTOMER\_NAME1* 

<span id="page-10-0"></span>5.3.2 Modify defaulting logic for fields

Oracle Banking Payments call outs allows to change defaulting logic for elements using PLSQL data types.

Note:

Refer example given in *section 5.3.1* to know how to identify the element name

<span id="page-10-1"></span>5.3.3 Online Enquire Screens of Contract extensibility

Oracle Banking Payments allows to query the online screen at given call out functions.

Oracle Banking Payments Extensibility Getting Started 11

**Note:** How to identify package name ?

Refer the RAD generated packages for CUSTOM and CLUSTER types to know the possible call outs available which has PLSQL data type parameters. To arrive at the package name using following template.

Template: *<Module code>PKS\_<Function ID>\_<Release type>*

Example:

To get the CUSTOM release of function ID PADOVIEW which belongs to PA module, package would be

<span id="page-11-4"></span><span id="page-11-3"></span><span id="page-11-2"></span><span id="page-11-1"></span><span id="page-11-0"></span>*PAPKS\_PADOVIEW\_CUSTOM*

### <span id="page-12-0"></span>**6 Extensibility development life cycle**

Extensibility development involves following stages. These stages are explained in detail further down the line.

![](_page_12_Figure_2.jpeg)

### <span id="page-12-1"></span>**6.1 Define Extensibility Requirement**

Extensibility Requirements need to be clearly defined and documented. This requirement should describe the module, function ID (if applicable) and intended functionality required. This requirement should have justification of why extensibility needed compared with base functionality. It also should cover other alternatives to achieve the functionality without extensibility.

### **6.2 Identify the Business area of extensibility**

Depending upon the Requirement, user needs to identify the Oracle Banking Payments business area that requires extensibility development. This includes:

- Function ID (New, modify existing, add fields, hide fields)
- Processing logic ( defaulting , enriching, validating )
- UDF (New UDF fields for identified function IDs)
- Accounting Interface
- Batch (New batch function during EOD time or intraday)
- Report (new report or modify existing report query)
- Interface (New incoming or outgoing)

![](_page_13_Picture_155.jpeg)

## **6.3 Identify the tools/framework to be used**

### **6.4Identify the file types & layers applicable**

The below table described the layer and file types developed for each extensibility business areas that involves software modification.

![](_page_13_Picture_156.jpeg)

### **6.5 Develop changes**

User can develop the required changes using respective tools documents.

## **6.6 Test it in Oracle Banking Payments environment**

User need to copy the developed files to target environment and can test the developed functionality. Refer the Oracle Banking Payments installation manuals on how to deploy the changes.

# **ORACLE**

**Oracle Banking Payments Extensibility Getting Started [May 2020] Version 14.4.0.0.0** 

**Oracle Financial Services Software Limited Oracle Park Off Western Express Highway Goregaon (East) Mumbai, Maharashtra 400 063 India**

**Worldwide Inquiries: Phone: +91 22 6718 3000 Fax:+91 22 6718 3001 [www.Oracle.com/financialservices/](http://www.oracle.com/financialservices/)**

**Copyright ©2017, 2020, Oracle and/or its affiliates. All rights reserved.** 

**Oracle and Java ar e registered trademarks of Oracle and/or its affiliates. Other names may be trademarks of their respective owners.**

**U.S. GOVERNMENT END USERS: Oracle programs, including any operating system, integrated software, any programs installed on t he hardware, and/or documentation, delivered to U.S. Government end users are "commercial computer software" pursuant to the applicable Federal Acquisition Regulation and agency-specific supplemental regulations. As such, use, duplication, disclosure, modification, and adaptation of the programs, including any operating system, integrated software, any programs installed on the hardware, and/or documentation, shall be subject to license terms and license restrictions applicable to the programs. No other rights are granted to the U.S. Government.**

This software or hardware is developed for general use in a variety of information management applications. It is not developed or intended for use in any inherently dangerous applications, including applications that may create a risk of **personal injury. If you use this software or hardware in dangerous applications, then you shall be responsible to take all appropriate failsafe, backup, redundancy, and other measures to ensure its safe use. Oracle Corporation and its affiliates disclaim any liability for any damages caused by use of this software or hardware in dangerous applications.**

This software and related documentation are provided under a license agreement containing restrictions on use and disclosure and are protected by intellectual property laws. Except as expressly permitted in your license agreement or allowed by law, you may not use, copy, reproduce, translate, broadcast, modify, license, transmit, distribute, exhibit, **perform, publish or display any part, in any form, or by any means. Reverse engineering, disassembly, or decompilation of this software, unless required by law for interoperability, is prohibited.**

**The information contained herein is subject to change without notice and is not warranted to be error-free. If you find any errors, please report them to us in writing.**

This software or hardware and documentation may provide access to or information on content, products and services **from third parties. Oracle Corporation and its affiliates are not responsible for and expressly disclaim all warranties of any**  kind with respect to third-party content, products, and services. Oracle Corporation and its affiliates will not be responsible for any loss, costs, or damages incurred due to your access to or use of third-party content, products, or **services.**